# **SAP FINANZAS S/4 HANA. MÓDULO FI.**

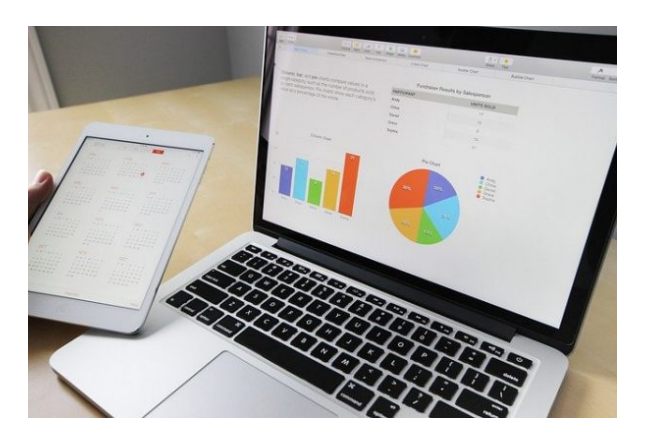

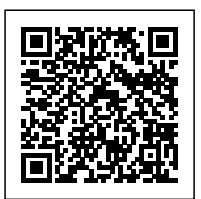

**SKU:** 5703EC **Horas: 100**

# **OBJETIVOS**

- **Ser experto en SAP FINANZAS S/4 HANA.**
- Conocer el **funcionamiento del Libro de Cuentas Mayor.**
- Familiarizarse con la **contabilidad de acreedores** y sus diferentes características.
- Conocer las **características de la contabilización general del deudor**.
- E**studiar** el funcionamiento de la **contabilidad de activos fijos.**
- **Conocer** el funcionamiento y el **manual de la contabilidad bancaria.**
- Familiarizarse con las **operaciones de cierre en la contabilidad de libro mayor.**

# **DIRIGIDO A**

## **COMPETENCIAS**

# **CONTENIDO**

#### Tema 1. **Resumen de SAP S/4HANA.**

- 1. Manual Resumen S4 HAN.
	- 1. Navegación SAP EASY ACCESS.
	- 2. Resumen S/4 HANA.

#### Tema 2. **Resumen de Financial Accounting (FI) en S/4 HANA.**

1. Manual Resumen de Financial Accounting en S4 HANA

- 1. Introducción módulo de finanzas.
- 2. Visualizar partidas y contabilización cobro deudor.
- 3. Datos maestros acreedor.
- 4. Uso transaccion FB01 Para factura de deudor.
- 5. Navegación submódulos informes finanzas.

### Tema 3. **Contabilidad de libro mayor.**

1. Manual Libro Mayor.

Ejercicio 1 Contabilización documento cta.mayor.

Ejercicio 2 Modificación de documentos.

Ejercicio 3 Anular documento compensación.

Ejercicio 4 Visualizar saldos libro mayor.

Ejercicio 5 Visualizar, modi!car pdas cuenta de mayor.

Ejercicio 6 Compensar partidas abiertas.

Ejercicio 7 Creación cuenta de mayor.

Ejercicio 8 Balance Pyg.

- 1. Visualizar Cuentas Mayor.
- 2. Registrar Documento En Cuenta Mayor.
- 3. Contabilizacion General Cuenta Mayor.
- 4. Modificar\_Visualizar Documento.
- 5. Anular Compensacion Fbra.
- 6. Anulacion Individual Fb08.
- 7. Visualizar Saldos.
- 8. Visualizar Modificar Partidas.
- 9. Compensar F-03.
- 10. Alta Cuentas De Mayor.
- 11. Balance\_Pyg.

#### Tema 4. **Contabilidad de acreedores.**

1. Manual Acreedores.

Ejercicio 1 Interlocutor comercial.

Ejercicio 2 Factura acreedor.

Ejercicio 3 Factura general de acreedor.

Ejercicio 4 Salida de pagos acreedor.

Ejercicio 5 Contabilización con compensación.

Ejercicio 6 Visualizar saldos.

Ejercicio 7 Visualizar modificar partidas de acreedor.

- 1. Visualizar y modificar un acreedor.
- 2. Alta interlocutor comercial.
- 3. Contabilización factura acreedor.
- 4. Factura general acreedor.
- 5. Pago acreedor.
- 6. Documento con compensación.
- 7. Visualizar saldos de acreedor.
- 8. Visualizar modificar partidas acreedores.

#### Tema 5. **Deudores.**

1. Manual Deudores.

Ejercicio 1 Interlocutor comercial.

Ejercicio 2 Contabilización factura deudor.

Ejercicio 3 Contabilización factura general deudor.

Ejercicio 4 Entrada de pagos de deudor.

Ejercicio 5 Solicitud, anticipo y compensación.

Ejercicio 6 Visualizar saldos de deudor.

Ejercicio 7 Visualizar, modificar partidas.

Ejercicio 8 Compensar partidas de deudor.

Ejercicio 9 Pagos automáticos deudores.

- 1. Visualizar y modificar deudores.
- 2. Interlocutor comercial.
- 3. Contabilización factura de deudor.
- 4. Factura general deudor.
- 5. Entrada de pagos deudor.
- 6. Solicitud de anticipo deudor.
- 7. Anticipo de deudor.
- 8. Compensación anticipo de deudor.
- 9. Visualizar saldos de deudor.
- 10. Visualizar modificar partidas deudores.
- 11. Compensar partidas de deudor.
- 12. Pagos automáticos a deudores.

### Tema 6. **Contabilidad de activos fijos.**

1. Manual activos fijos.

Ejercicio 1 Alta de activos fijos.

Ejercicio 2 Sub-numero activo fijos.

Ejercicio 3 Alta activo integrada.

Ejercicio 4 Alta automática con contrapartida.

Ejercicio 5 Venta activo fijos con factura de deudor.

Ejercicio 6 Baja por desguace.

Ejercicio 7 Ejecución de las amortizaciones.

Ejercicio 8 Informe de patrimonio de activos fijos.

Ejercicio 9 Asset explorer.

- 1. Visualizar y modificar un activo fijo.
- 2. Alta activo fijo.
- 3. Sub-numero activo fijo.
- 4. Alta contra acreedor. Alta integrada.
- 5. Alta automática con contrapartida.
- 6. Baja activo con deudor.
- 7. Baja por desguace.
- 8. Ejecución de la amortización.
- 9. Informe patrimonio de activos fijos.
- 10. Asset explorer.

### Tema 7. **Contabilidad bancaria.**

1. Manual contabilidad bancaria.

Ejercicio 1 Creación de un banco propio. Ejercicio 2 Libro de caja.

- 1. Libro de caja.
- 2. Visualizar bancos propios.

### Tema 8. **Operaciones de cierre en la contabilidad de libro mayor.**

1. Manual operaciones de cierre contabilidad libro mayor

Ejercicio 1 Cockpit de cierre. Ejercicio 2 Tabla ACDOCA. Ejercicio 3 Volumen de negocio acreedores. Ejercicio 4 Operaciones en proceso de fondo. Ejercicio 5 Arrastre de saldos deudor y acreedor.

- 1. Cockpit de cierre.
- 2. Tabla acdoca.
- 3. Balance.
- 4. Diario de documentos.
- 5. Duplicidad fras deudores\_acreedores.
- 6. Volumen negocio acreedores.
- 7. Directorio de acreedores.
- 8. Operaciones en proceso de fondo.
- 9. Apertura y cierre ejercicios contables.
- 10. Declaracion de iva.
- 11. Arrastre saldos deudores y acreedores.
- 12. Arrastre de saldos.